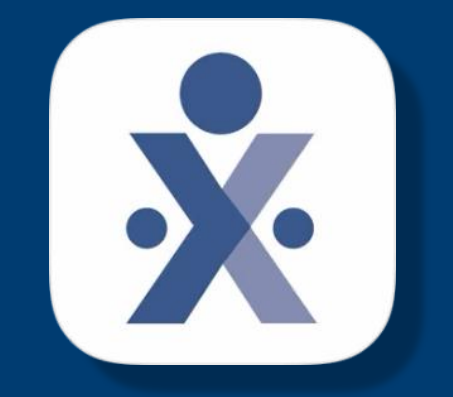

## **HHAeXchange**

© Copyright 2022 VNS Health. All rights reserved.

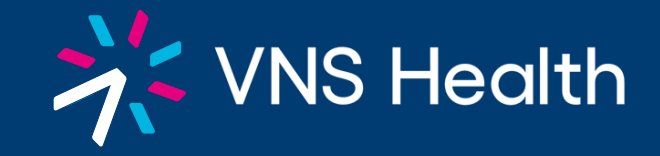

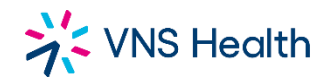

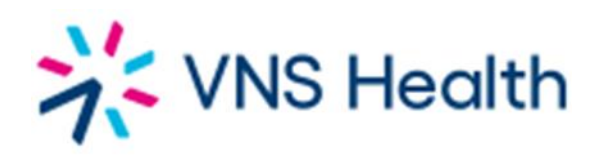

### I FORGOT TO CLOCK OUT AT THE CLIENT'S HOME..

WHAT SHOULD YOU DO?

**1. CLOCK OUT AT THAT MOMENT YOU REMEMBER BY USING HHAX APP**

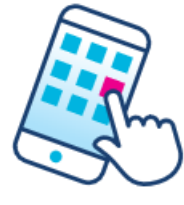

**2. CALL YOUR SUPERVISOR AND LET THEM KNOW WHAT HAPPENED**

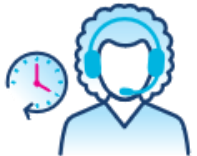

**3. ALWAYS REMEMBER TO CLOCK IN AND OUT FROM CLIENT'S HOME… YOUR PAYCHECK DEPENDS ON IT!!**

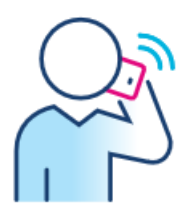

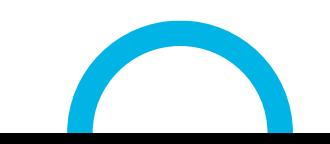

## >> VNS Health

HHA's are Required to use the automated call in system. A task code sheet will only be accepted if the client has no telephone, and will NOT be accepted for any other reason.

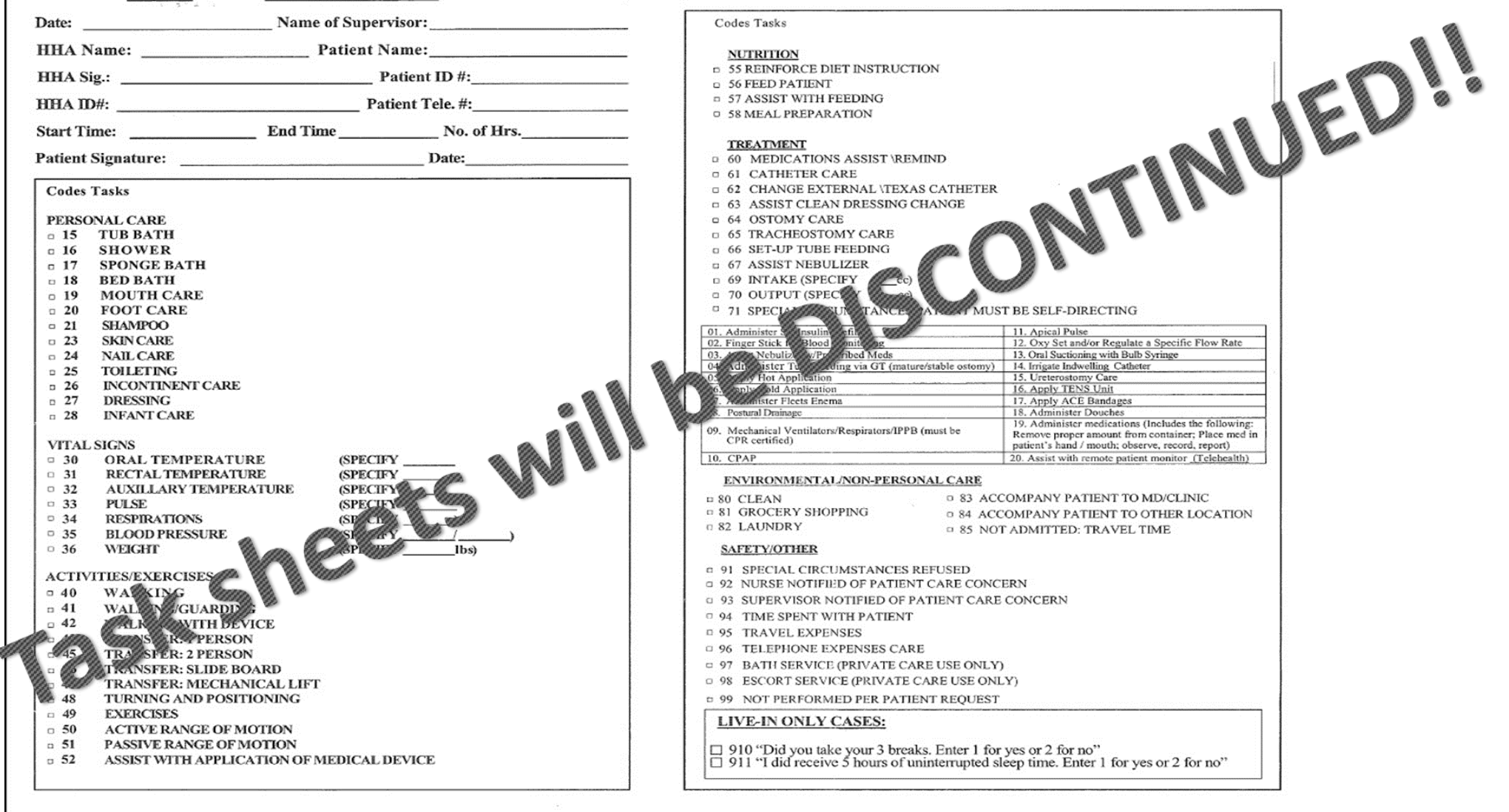

and the company of the company of the com-

WHS Health HHA's are <u>Required</u> to use the <u>automated call in system</u>. A task code sheet will only be accepted if the client has no telephone and will NOT be accepted for any other reason.

#### › **YOU MUST KNOW:**

1. Complete this card at end of shift and save time when you make the call.

#### 2. Make only one call at the start of your shift and one call at the end.

- 3. We pay for each telephone call and the longer the call the more we
- The numbers are the codes which represent the task you can perform  $\mathcal{L}_{\text{max}}$  your patient as long **as it is listed on the Plan of Care. Enter on the card of**  $\mathbb{R}$  **of tasks you have done on this shift, AND those that were refused by your patient**.
- The task codes you enter into the telephone at the end of the shift is a record of tasks for that shift and must be accurate.
- $\frac{1}{2}$  of make your call. End your shift on time then make your call and dial in all Yosk Codes.
- **7. Your pay is generated based on the information you provide**.
	- If you start late: clock in and you must make up your time if the patient allows you to and your supervisor must approve it so that the service hours can be complete. *We* **can only bill and pay you for actual service provided**.
- 9. Call your supervisor if you arrive on time but could not make the call then for whatever reason.
- **10. Dishonestly documenting tasks or Forgery of Signatures will result in immediate termination from Partners in Care**.
- **11. FOR LIVE-IN ONLY**: You Must Key in task codes 910, and 911.
	- › **FAX TO: (212) 290-3088 OR (212)290-3087** 
		- › **"IF NECESSARY"**

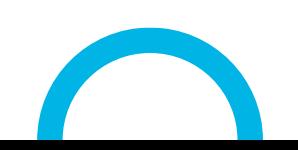

#### **Home Health Aide**

#### **Task Codes**

**HHA Name:**  $\blacksquare$ 

**ID#: \_\_\_\_\_\_\_\_\_\_\_\_\_\_\_\_\_\_\_\_\_\_\_\_\_\_\_\_\_\_\_\_\_\_\_\_\_\_\_\_\_\_\_\_\_\_**

#### **INSTRUCTIONS:**

1. This record is to be completed at the end of each shift for each patient that you service.

2. Put a check mark  $(X)$  in the boxes next to all the codes  $\triangle$  ing to all the tasks that you have done. If the patient refuses a task sell "99" and enter the task the patient did not want.

3. Key in the codes for all tasks at the end of each shift.

4. One sheet should be completed for each shift with the correct task codes marked

ta K are to be performed according to the Plan of Care for the patient's care only. A Home Health Aide is **not required** or authorized to perform other services, even if requested by the patient and/or the patient's family. If you receive such an unauthorized request, you should contact your Supervisor for assistance.

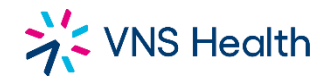

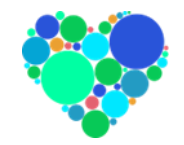

# Important website to know: hha.vnshealth.org

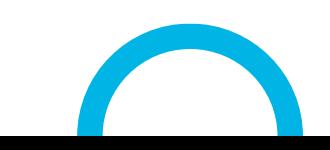

© Copyright 2022 VNS Health. All rights reserved.